# IBM Data Server Manager **Version 1.1**

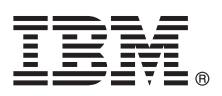

# **Quick Start Guide**

*This guide describes a quick and easy way to set up and get started with the product.*

# **Product overview**

Data Server Manager is an integrated database management tools platform for DB2® for Linux, UNIX, and Windows. It is simple to set up, easy to use, and ready to manage hundreds of databases.

## **1 Step 1: Evaluate the hardware and system requirements**

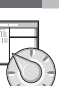

Data Server Manager is supported on Linux, AIX, and Windows. For detailed system requirements, see: *<http://www.ibm.com/support/docview.wss?uid=swg27045176>*

# **2 Step 2: Review the product architecture**

The following diagram illustrates the architecture of the product and provides a basis for planning how you will set up Data Server Manager. The Base Edition software package includes the Data Server Manager software component. The Enterprise Edition also includes IBM® InfoSphere® Optim™ Data Tools Runtime Client software that provides extended features, and it requires the use of a repository database.

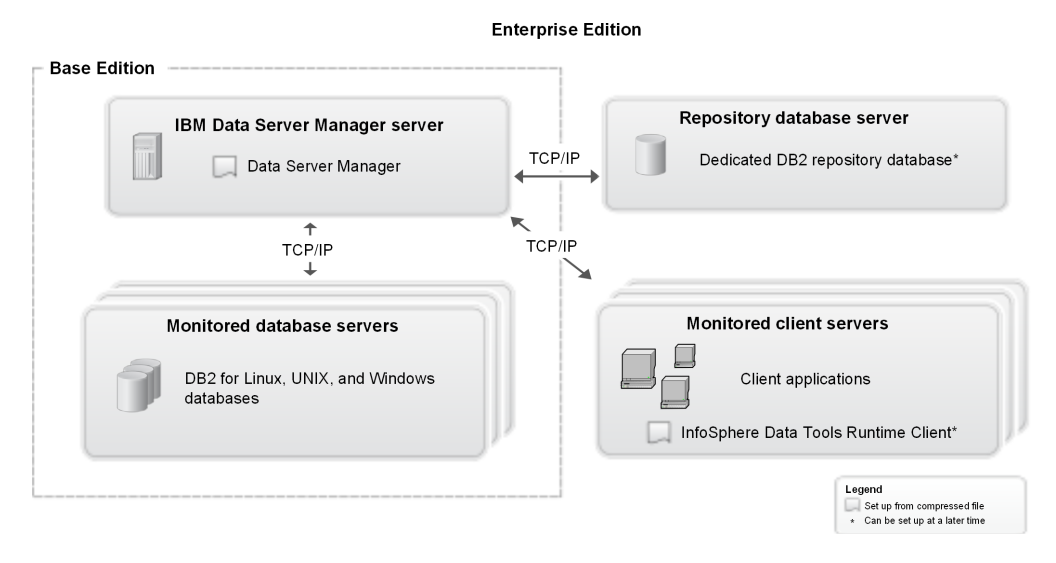

**Tip:** The InfoSphere Optim Data Tools Runtime Client software and repository database can be set up after you complete the initial product setup.

# **3 Step 3: Access and extract the software files**

Before you set up Data Server Manager in your environment, extract the software files to a new directory on your server: 1. To download the product from IBM Passport Advantage, follow the instructions in the download document at:

*<http://www.ibm.com/support/docview.wss?uid=swg24039424>*

2. From the downloaded compressed file, extract the Data Server Manager archive.

For example, extract the archive into a new directory (*setup\_directory*) such as:

- v **Windows**: C:\DSM
- v **Linux and UNIX**: /usr/ibm/dsm

**Important:** Make sure that the user ID that extracts the files has write access to the new directory. The user ID that will run the setup program and the user ID that will run Data Server Manager also need write access to this directory.

### **4 Step 4: Set up Data Server Manager**

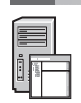

To set up Data Server Manager interactively with the default product settings:

1. From the new directory where you extracted the files, open the *setup\_directory*/ibm-datasrvrmgr directory, and

- then run the setup.sh or setup.bat file to set up the Data Server Manager software for your selected platform.
- 2. Accept the license agreement.
- 3. Specify a user ID and a password for the default product administrator user. The user ID is specific to the product and is independent of operating system user IDs. Make a note of the user ID and password that you choose so that you can use them to log on to the web console after the setup is complete.
- 4. If needed, update the default HTTP, HTTPS, and status ports that are used with the product. **Tip:** You can update the HTTP and HTTPS ports later from the **Set Up** > **Product Setup** page of the web console.
- 5. Complete the product setup and wait for the product to start.

At the end of the setup process, the URLs for the web console are displayed.

**Tip for the Enterprise Edition:** If you have a license for the Enterprise Edition of Data Server Manager, you can create the required repository database before you set up the product, and then run the Data Server Manager setup program with a customized configuration file so that the setup program also configures the database as the repository. Alternatively, you can create the repository database later, and configure it from the **Set Up** > **Product Setup** page of the web console. For information about how to set up the Enterprise Edition, or how to upgrade to the Enterprise Edition from a Base Edition, see the *[Setup roadmaps](http://www.ibm.com/support/knowledgecenter/SS5Q8A_1.1.0/com.ibm.datatools.dsweb.ots.installconfig.doc/topics/roadmap_typical.html)* topic in the product documentation.

#### **5 Step 5: Access the web console and explore the product features**

1. Open the Data Server Manager web console by navigating in a browser to the web console URL that was provided when the setup completed, for example: http://localhost:11080/

Specify the default administrator user ID log in credentials that you specified during the setup.

- 2. Click one of the tasks on the **Welcome** page.
- 3. When prompted, create a connection to a supported database.
- 4. Explore the features in the product, including viewing performance data, exploring the objects in the database, or generating SQL or administration commands.

### **More information**

- **?** For more information, see the following resources:
	- v In-product help at **Help** > **Open Help** in the web console.
	- v Product documentation at: *[http://www.ibm.com/support/knowledgecenter/SS5Q8A/product\\_welcome.html](http://www.ibm.com/support/knowledgecenter/SS5Q8A/product_welcome.html)*
	- v **Enterprise edition:** How to create a repository database: *[http://www.ibm.com/support/knowledgecenter/SS5Q8A\\_1.1.0/](http://www.ibm.com/support/knowledgecenter/SS5Q8A_1.1.0/com.ibm.datatools.dsweb.ots.installconfig.doc/topics/creatingrepo.html) [com.ibm.datatools.dsweb.ots.installconfig.doc/topics/creatingrepo.html](http://www.ibm.com/support/knowledgecenter/SS5Q8A_1.1.0/com.ibm.datatools.dsweb.ots.installconfig.doc/topics/creatingrepo.html)*
	- v IBM Data Server Manager community at: *<https://ibm.biz/BdXcBE>*
	- v Product support at: *[http://www.ibm.com/support/entry/portal/overview/software/information\\_management/](http://www.ibm.com/support/entry/portal/overview/software/information_management/ibm_data_server_manager) [ibm\\_data\\_server\\_manager](http://www.ibm.com/support/entry/portal/overview/software/information_management/ibm_data_server_manager)*

IBM Data Server Manager Licensed Materials - Property of IBM. © Copyright IBM Corp. 2015. U.S. Government Users Restricted Rights - Use, duplication or disclosure restricted by GSA ADP Schedule Contract with IBM Corp.

IBM, the IBM logo, and ibm.com® are trademarks or registered trademarks of International Business Machines Corp., registered in many iurisdictions worldwide. Other product and service names might be trademarks of IBM or ot companies. A current list of IBM trademarks is available on the Web at ["Copyright and trademark information" \(www.ibm.com/legal/copytrade.shtml\)](http://www.ibm.com/legal/copytrade.shtml).

Part Number: CF4EFEN

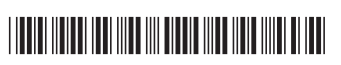